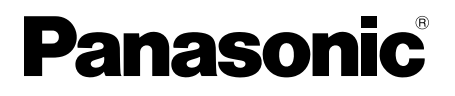

# **Instrukcja obsługi**

Wyświetlacz LCD z ekranem dotykowym Do użytku firmowego

Nr modelu **TH-80BF1E** Model 80-calowy

**TH-65BF1E** Model 65-calowy

**TH-50BF1E** Model 50-calowy

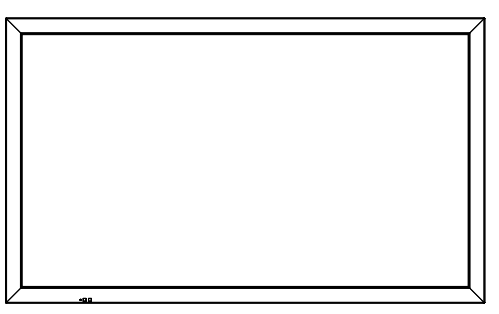

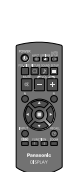

### **Spis treści**

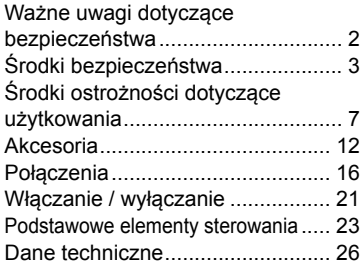

#### **Bardziej szczegółowe instrukcje są zawarte w Instrukcji obsługi na płycie CD-ROM.**

- Prosimy zapoznać się z niniejszą instrukcją przed rozpoczęciem użytkowania produktu i zachować ją na przyszłość.
- Ilustracje i ekrany w niniejszej Instrukcji obsługi są obrazami przeznaczonymi do celów ilustracyjnych i mogą różnić się od rzeczywistych.
- Ilustracje opisowe w niniejszej Instrukcji obsługi są utworzone głównie w oparciu o model 50-calowy.

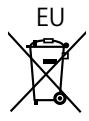

**Polski**

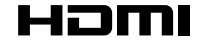

DPQP1161ZB

# **Ważne uwagi dotyczące bezpieczeństwa**

#### **OSTRZEŻENIE**

**1) Aby zapobiec uszkodzeniu, które może skutkować zagrożeniem pożarem lub porażeniem prądem, nie narażać urządzenia na krople ani bryzgi wody.**

 **Nie umieszczać nad urządzeniem (w tym na półkach nad urządzeniem) żadnych przedmiotów z wodą. (wazonu z kwiatami, szklanki, kosmetyków itp.)**

 **Nie umieszczać na urządzeniu ani nad nim żadnych źródeł nieosłoniętego ognia, takich jak zapalone świece.**  2) Aby zapobiec porażeniu prądem, nie zdejmować pokrywy. Wewnątrz nie znajdują się żadne części, które mogą być naprawiane przez użytkownika. Naprawę urządzenia należy powierzyć wykwalifikowanym

pracownikom serwisu.

3) Nie usuwać z wtyczki przewodu zasilającego bolca uziemienia. To urządzenie jest wyposażone we wtyczkę przewodu zasilającego z funkcją uziemienia, wyposażoną w trzy bolce. Ta wtyczka będzie pasować tylko do gniazd elektrycznych z uziemieniem. Jest to funkcja bezpieczeństwa. Gdy nie jest możliwe włożenie wtyczki do gniazda, należy skontaktować się z elektrykiem.

Nie pozbawiać wtyczki funkcji uziemienia.

4) Aby zapobiec porażeniu prądem, upewnić się, że bolec uziemienia we wtyczce przewodu zasilającego jest prawidłowo podłączony.

#### **PRZESTROGA**

To urządzenie jest przeznaczone do użytku w miejscach, które są stosunkowo wolne od pól elektromagnetycznych.

Używanie urządzenia blisko źródeł silnego pola elektromagnetycznego lub w miejscach, gdzie szumy spowodowane działaniem urządzeń elektrycznych mogą nakładać się na sygnały wejściowe, może spowodować drżenie obrazu i dźwięku lub pojawienie się zakłóceń, takich jak szumy. Aby zapobiec możliwości uszkodzenia urządzenia, należy umieszczać je z dala od silnych pól

elektromagnetycznych.

#### **OSTRZEŻENIE:**

To urządzenie jest zgodne z Klasą A normy CISPR32. W środowisku domowym to urządzenie może powodować zakłócenia radiowe.

#### **Uwaga:**

Może wystąpić utrwalenie obrazu (ang. image retention). Jeżeli przez dłuższy czas jest wyświetlany nieruchomy obraz, obraz może pozostać na ekranie. Jednak zniknie, gdy przez chwilę będzie wyświetlany obraz ruchomy.

#### **Uznanie znaków towarowych**

- HDMI, logo HDMI i High-Definition Multimedia Interface są znakami towarowymi lub zarejestrowanymi znakami towarowymi firmy HDMI Licensing LLC w Stanach Zjednoczonych i innych krajach.
- RoomView, Crestron RoomView są zarejestrowanymi znakami towarowymi firmy Crestron Electronics, Inc. Crestron Connected™ i Fusion RV są znakami towarowymi firmy Crestron Electronics, Inc.
- Wi-Fi®, Wi-Fi Direct™ i Miracast™ są zarejestrowanymi znakami towarowymi lub znakami towarowymi firmy Wi-Fi Alliance.
- Windows, Windows Vista, Internet Explorer, PowerPoint, Microsoft Word i Microsoft Excel są zarejestrowanymi znakami towarowymi lub znakami towarowymi firmy Microsoft Corporation w Stanach Zjednoczonych i innych krajach.
- Mac, Mac OS, OS X, iPad, iPhone, iPod touch i Safari są znakami towarowymi firmy Apple Inc. zarejestrowanymi w Stanach Zjednoczonych i innych krajach.
- iOS jest znakiem towarowym i zarejestrowanym znakiem towarowym firmy Cisco w Stanach Zjednoczonych oraz innych krajach i jest używany na podstawie licencji.
- Android jest znakiem towarowym firmy Google Inc.
- Adobe, Adobe Flash Player i Adobe Reader są zarejestrowanymi znakami towarowymi lub znakami towarowymi firmy Adobe Systems Inc. w Stanach Zjednoczonych i/lub innych krajach.
- Intel i logo Intel sa znakami towarowymi firmy Intel Corporation w Stanach Zjednoczonych i/lub innych krajach.

Nawet jeżeli nie umieszczono specjalnej adnotacji na temat znaków towarowych firmy lub produktów, te znaki towarowe są w pełni respektowane.

# **Środki bezpieczeństwa**

## **OSTRZEŻENIE**

#### ■ **Montaż**

**Ten wyświetlacz LCD jest przeznaczony do użytku jedynie z poniższymi opcjonalnymi akcesoriami. Używanie z jakimkolwiek innym typem opcjonalnych akcesoriów może powodować niestabilność urządzenia, co może skutkować urazem.**

(Wszystkie poniższe akcesoria są produkowane przez firmę Panasonic Corporation.)

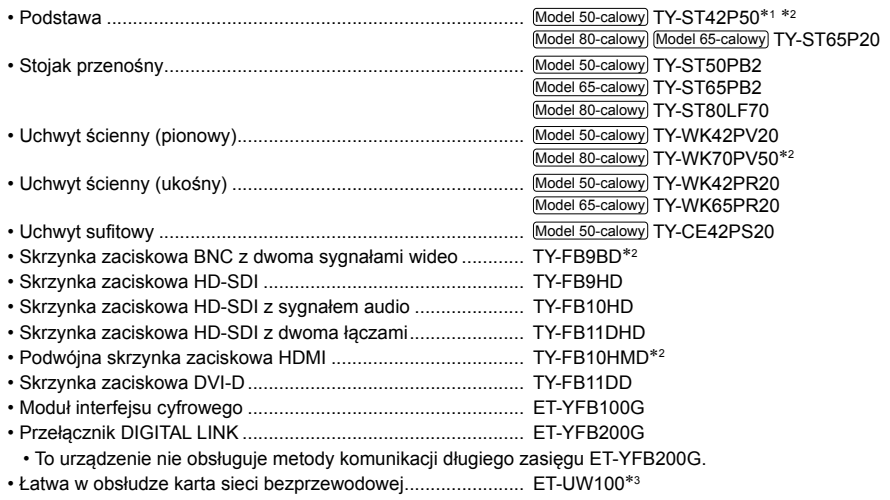

- Oprogramowanie wczesnego ostrzegania ................................ seria ET-SWA100<sup>\*4</sup>
- **1: Środki ostrożności dotyczące użytkowania podstawy TY-ST42P50** Model 50-calowy Użyć słupka "do wyświetlaczy plazmowych (długiego)" (numer części: TBLA3679, TBLA3680).<br>\*2: Wycofane
- 
- 3: Ten produkt można kupić na terenie Stanów Zjednoczonych, Kanady, Japonii, Australii i Nowej Zelandii.

4: Numer części może mieć różny przyrostek w zależności od typu licencji.

#### **Uwaga:**

• Numery części opcjonalnych akcesoriów mogą ulegać zmianom bez powiadomienia.

W przypadku montowania podstawy należy uważnie przeczytać dołączoną do niej instrukcję i zamontować podstawę w prawidłowy sposób. Zawsze należy używać akcesoriów zapobiegających przewróceniu. W przypadku korzystania ze skrzynki zaciskowej należy uważnie przeczytać dołączoną do niej instrukcję i używać jej w prawidłowy sposób.

Małe części mogą spowodować uduszenie, jeżeli zostaną przypadkowo połknięte. Przechowywać małe części z dala od dzieci. Wyrzucić niepotrzebne małe części i inne przedmioty, w tym materiały po opakowaniach i plastikowe torby/folie, aby zapobiec używaniu ich przez małe dzieci do zabawy, co stwarza potencjalne ryzyko uduszenia.

#### **Nie umieszczać wyświetlacza na pochylonych lub niestabilnych powierzchniach i dopilnować, aby wyświetlacz nie znajdował się blisko krawędzi podstawy.**

• Wyświetlacz może spaść lub się przewrócić.

#### **Zamontować urządzenie w miejscu, w którym występują minimalne wibracje i które może utrzymać ciężar urządzenia.**

• Upuszczenie lub spadnięcie urządzenia może spowodować uraz lub wadliwe działanie.

#### **Nie umieszczać żadnych przedmiotów na wyświetlaczu.**

• Jeżeli do wnętrza wyświetlacza dostaną się przedmioty obce lub woda, może dojść do zwarcia, które może skutkować pożarem lub porażeniem prądem. Jeżeli do wnętrza wyświetlacza dostaną się jakiekolwiek przedmioty obce, należy skonsultować się z lokalnym dealerem firmy Panasonic.

#### **Transport tylko w położeniu pionowym!**

• Transportowanie urządzenia z panelem ciekłokrystalicznym skierowanym do góry lub do dołu może uszkodzić wewnętrzne obwody elektryczne.

#### **Nie zakłócać wentylacji, zasłaniając otwory wentylacyjne przedmiotami, takimi jak gazety, obrusy i zasłony. Więcej informacji na temat odpowiedniej wentylacji można znaleźć na stronie 7.**

W przypadku pionowego montażu wyświetlacza upewnić się, że wskaźnik zasilania znajduje się w górnej części. Wytwarzane jest ciepło, które może spowodować pożar lub uszkodzenie wyświetlacza. Wskaźnik zasilania

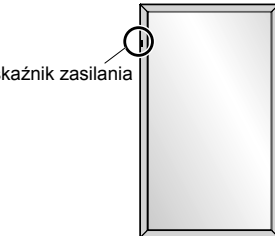

#### **Środki ostrożności w przypadku montażu ściennego lub z użyciem podstawy**

- Montaż powinien być wykonany przez specjalistę w zakresie montażu. Zamontowanie wyświetlacza w niewłaściwy sposób może prowadzić do poważnych urazów, a nawet śmierci. Należy użyć opcjonalnej podstawy. (patrz strona 3)
- Przed montażem należy upewnić się, że miejsce montażu jest na tyle mocne, aby utrzymało ciężar wyświetlacza LCD i uchwytu do montażu ściennego.
- W przypadku zakończenia użytkowania wyświetlacza zamontowanego na ścianie lub z użyciem podstawy należy zwrócić się do specjalisty o zdjęcie wyświetlacza w możliwie najkrótszym terminie.
- W przypadku montażu wyświetlacza na ścianie należy uniemożliwić stykanie się śrub montażowych i przewodu zasilającego z metalowymi przedmiotami wewnątrz ściany. Jeżeli będą się one stykać z metalowymi przedmiotami wewnątrz ściany, może dojść do porażenia prądem.

Nie ponosimy odpowiedzialności za jakiekolwiek uszkodzenie produktu itp. spowodowane przez użycie podstawy, uchwytu ściennego lub uchwytu sufitowego innych producentów lub przez niewłaściwe miejsce instalacji podstawy, uchwytu ściennego lub uchwytu sufitowego nawet podczas okresu obowiązywania gwarancji.

#### **Nie montować produktu w miejscu, gdzie produkt jest narażony na bezpośrednie działanie promieni słonecznych.**

• Jeżeli ekran będzie narażony na bezpośrednie działanie promieni słonecznych, może mieć to niepożądany wpływ na panel ciekłokrystaliczny.

#### ■ **Podczas używania wyświetlacza LCD**

#### **Wyświetlacz jest przystosowany do zasilania napięciem 220 – 240 V prądu przemiennego, 50/60 Hz.**

#### **Nie zakrywać otworów wentylacyjnych.**

• Mogłoby to spowodować przegrzanie wyświetlacza, co może prowadzić do pożaru lub uszkodzenia wyświetlacza.

#### **Nie wpychać do wnętrza wyświetlacza żadnych obcych przedmiotów.**

• Nie wkładać żadnych metalowych lub łatwopalnych przedmiotów do otworów wentylacyjnych ani nie upuszczać ich do wnętrza wyświetlacza. Mogłoby to spowodować pożar lub porażenie prądem.

#### **Nie zdejmować pokrywy ani nie modyfikować jej w jakikolwiek sposób.**

• Wewnątrz wyświetlacza występują wysokie napięcia, które mogą spowodować poważne porażenie prądem. W celu wykonania jakiegokolwiek sprawdzenia, regulacji lub naprawy należy skontaktować się z lokalnym dealerem firmy Panasonic.

#### **Zadbać o to, aby wtyczka przewodu zasilającego była łatwo dostępna.**

#### **Wtyczkę należy włożyć do gniazda elektrycznego ze złączem uziemienia ochronnego.**

#### **Używać wyłącznie przewodu zasilającego dostarczonego z urządzeniem.**

• W przeciwnym razie mogłoby dojść do zwarcia, wytwarzania ciepła itp., co mogłoby skutkować porażeniem prądem lub pożarem.

#### **Nie używać dostarczonego przewodu zasilającego z jakimikolwiek innymi urządzeniami.** • Mogłoby to spowodować porażenie prądem lub pożar.

#### **Pewnie włożyć wtyczkę przewodu zasilającego aż do wyczucia oporu.**

• Jeżeli wtyczka nie jest w pełni włożona do gniazda, może być wytwarzane ciepło, co może spowodować pożar. Jeżeli wtyczka jest uszkodzona lub gniazdo ścienne jest poluzowane, nie należy ich używać.

#### **Nie dotykać wtyczki przewodu zasilającego mokrymi rękami.**

• Mogłoby to spowodować porażenie prądem.

#### **Nie robić niczego, co może uszkodzić przewód zasilający. Podczas odłączania przewodu zasilającego ciągnąć za wtyczkę, nie za przewód.**

• Nie uszkadzać przewodu, nie modyfikować go w jakikolwiek sposób, nie umieszczać na nim ciężkich przedmiotów, nie ogrzewać go lub umieszczać w pobliżu jakichkolwiek gorących przedmiotów, nie skręcać, nadmiernie zginać lub ciągnąć. Mogłoby to spowodować pożar i porażenie prądem. Jeżeli przewód zasilający jest uszkodzony, należy zwrócić się do lokalnego dealera firmy Panasonic w celu wykonania naprawy.

#### **Nie dotykać przewodu zasilającego lub wtyczki bezpośrednio ręką, gdy są uszkodzone.**

#### **Mogłoby dojść do porażenia prądem.**

**Nie zdejmować pokryw i NIGDY nie modyfikować wyświetlacza samodzielnie.**

- Nie zdejmować tylnej pokrywy, ponieważ po jej zdjęciu dostępne są części będące pod napięciem. Wewnątrz nie znajdują się żadne części, które mogą być naprawiane przez użytkownika. (Elementy będące pod wysokim napięciem mogą spowodować poważne porażenie prądem.)
- Powierzać sprawdzenie, regulację i naprawę wyświetlacza lokalnemu dealerowi firmy Panasonic.

**Śrubę mocującą i podkładkę pojemnika na pisaki (tylko model 80-calowy) należy przechowywać w miejscu niedostępnym dla dzieci. Ich przypadkowe połknięcie zagraża zdrowiu i życiu.**

• W przypadku podejrzeń, że dziecko mogło połknąć baterię, należy natychmiast skontaktować się z lekarzem.

**Jeżeli wyświetlacz nie będzie używany przez dłuższy czas, należy odłączyć wtyczkę przewodu zasilającego od gniazda ściennego.**

**W przypadku podłączenia lub odłączenia przewodów podłączonych do złącz wejściowych, które nie są aktualnie używane do wyświetlania obrazu na ekranie wyświetlacza, lub w przypadku włączenia lub wyłączenia zasilania urządzenia wideo mogą wystąpić szumy w obrazie, jednak nie jest to oznaką nieprawidłowego działania.**

**Aby zapobiec wystąpieniu pożaru, nigdy nie należy umieszczać świeczek i innych źródeł nieosłoniętego ognia w pobliżu tego produktu.**

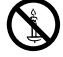

#### **PRZESTROGA**

#### **W przypadku wystąpienia problemów lub wadliwego działania natychmiast przerwać korzystanie z urządzenia.**

#### ■ **W przypadku wystąpienia problemów wyjąć wtyczkę przewodu zasilającego.**

- Z urządzenia wydobywa się dym lub nienaturalny zapach.
- Sporadycznie brak obrazu lub dźwięku.
- Do wnętrza urządzenia dostała się ciecz, np. woda, lub przedmiot obcy.
- Elementy urządzenia są zdeformowane lub połamane.

#### **Kontynuowanie używania urządzenia w tym stanie może skutkować pożarem lub porażeniem prądem.**

- Natychmiast wyłączyć zasilanie, wyjąć wtyczkę przewodu zasilającego z gniazda ściennego i skontaktować się z dealerem w celu naprawy.
- Aby całkowicie odciąć zasilanie od wyświetlacza, należy wyjąć wtyczkę przewodu zasilającego z gniazda ściennego.
- Samodzielne naprawianie urządzenia jest niebezpieczne i nigdy nie należy tego robić.
- Aby ułatwić natychmiastowe wyjęcie wtyczki przewodu zasilającego, używać gniazda ściennego, które jest łatwo dostępne.

#### ■ Nie dotykać urządzenia bezpośrednio ręką, gdy jest uszkodzone.

#### **Mogłoby dojść do porażenia prądem.**

#### ■ **Podczas używania wyświetlacza LCD**

#### **Nie zbliżać rąk, twarzy lub przedmiotów do otworów wentylacyjnych wyświetlacza.**

• Z otworów wentylacyjnych wydobywa się gorące powietrze i górna część wyświetlacza będzie gorąca. Nie zbliżać do tych otworów rąk lub twarzy lub przedmiotów, które nie są odporne na wysoką temperaturę, ponieważ mogłoby to skutkować oparzeniami lub deformacją.

#### **Liczba osób wymagana do przenoszenia lub rozpakowywania tego urządzenia:**

#### Model 80-calowy Model 65-calowy): 4 lub wiecei

Model 50-calowy): 2 lub więcej

• Nieprzestrzeganie tej zasady grozi upuszczeniem urządzenia i doznaniem urazu.

#### **Przed przeniesieniem wyświetlacza odłączyć wszystkie przewody.**

• Jeżeli wyświetlacz jest przenoszony, gdy niektóre przewody są nadal podłączone, przewody te mogą ulec uszkodzeniu i może dojść do pożaru lub porażenia prądem elektrycznym.

#### **W celach bezpieczeństwa przed jakimkolwiek czyszczeniem wyjąć wtyczkę przewodu zasilającego z gniazda ściennego.** • W przeciwnym razie może dojść do porażenia prądem.

#### **Regularnie czyścić przewód zasilający, aby zapobiec jego zakurzeniu.**

• Jeżeli na przewodzie zasilającym utworzy się warstwa kurzu, powstała wilgoć może uszkodzić izolację, co może skutkować pożarem. Wyciągnąć wtyczkę przewodu zasilającego z gniazda ściennego i wytrzeć przewód zasilający suchą szmatką.

#### **Nie nadeptywać na wyświetlacz lub podstawę ani się z nich nie zwieszać.**

• Mogą się przewrócić lub złamać, co może skutkować urazem. Zwracać szczególną uwagę na dzieci.

#### **Nie odwracać biegunowości baterii (+ i -) podczas wkładania.**

- Nieprawidłowe włożenie baterii może spowodować jej wybuch lub wyciek, skutkując pożarem, urazem lub uszkodzeniem znajdującego się w pobliżu sprzętu.
- Włożyć baterię prawidłowo zgodnie z instrukcjami. (patrz strona 13)

#### **Wyjąć baterie z pilota zdalnego sterowania, gdy nie będzie używany przez dłuższy czas.**

• Może dojść do wycieku z baterii, jej nagrzania, zapalenia lub wybuchu, czego skutkiem może być pożar lub zniszczenie znajdującego się w pobliżu sprzętu.

#### **Nie palić ani nie rozbierać baterii.**

- Baterii nie wolno narażać na nadmierne ciepło, np. promienie słoneczne, ogień itp.
- **Nie obracać urządzenia do góry nogami.**

#### **Nie umieszczać urządzenia z wyświetlaczem skierowanym do góry.**

### **Środki ostrożności podczas montażu**

#### **Nie instalować wyświetlacza na zewnątrz.**

• Wyświetlacz jest przeznaczony do użytku wewnątrz pomieszczeń.

#### **Temperatura otoczenia podczas używania urządzenia**

- Podczas używania urządzenia w miejscach położonych na wysokości poniżej 1 400 m n.p.m.: 0°C do 40°C
- Podczas używania urządzenia na dużych wysokościach (1 400 m n.p.m lub wyżej i poniżej 2 800 m n.p.m.): 0°C do 35°C

#### **Nie instalować urządzenia w miejscach położonych na wysokości 2 800 m n.p.m. i wyżej.**

• Niezastosowanie się do powyższej instrukcji może skrócić czas eksploatacji wewnętrznych części i skutkować nieprawidłowym działaniem.

#### **Wymagane odstępy ze względu na wentylację**

W przypadku użycia podstawy (opcjonalne akcesorium) pozostawić odstęp 10 cm lub więcej u góry, z lewej i prawej strony oraz odstęp 7 cm lub więcej z tyłu, a także zachować odstęp między spodem wyświetlacza a płaszczyzną podłoża. W przypadku wybrania innej metody montażu (montaż ścienny itp.) postępować zgodnie z instrukcjami zawartymi w konkretnej instrukcji montażu. (Jeżeli w instrukcji montażu nie są podane konkretne wymiary montażu, pozostawić odstęp 10 cm lub więcej u góry, u dołu, z lewej i prawej strony i odstęp 7 cm lub więcej z tyłu).

Minimalna odległość:

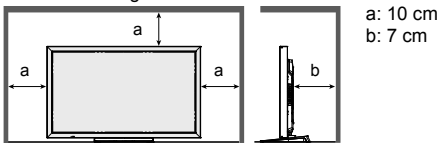

**W zależności od temperatury lub wilgotności można zaobserwować nierówną jasność. Nie jest to oznaką nieprawidłowego działania.**

• Ta nierówność zniknie podczas nieprzerwanego zasilania prądem. Jeżeli nadal będzie się utrzymywać, należy skonsultować się ze sprzedawcą.

#### **Wymaganie dotyczące bezpieczeństwa**

**W przypadku używania tego produktu należy podjąć odpowiednie środki bezpieczeństwa zapobiegające poniższym zdarzeniom.**

- Wyciek danych osobowych za pośrednictwem tego produktu
- Nieuprawniona obsługa tego produktu przez stronę trzecią
- Zakłócanie lub przerwanie pracy tego produktu przez stronę trzecią

#### **Należy podjąć wystarczające środki bezpieczeństwa.**

- Ustaw hasło w celu kontroli lokalnej sieci i ogranicz liczbę użytkowników, którzy mogą się zalogować.
- Ustaw możliwie jak najtrudniejsze do odgadnięcia hasło.
- Regularnie zmieniaj hasło.
- Firma Panasonic Corporation lub jej spółki stowarzyszone nigdy nie zapytają bezpośrednio o Twoje hasło. Nie ujawniaj swojego hasła, gdy ktoś Cię o to poprosi.
- Sieć łącząca musi być zabezpieczona zaporą ogniową itp.
- Przed utylizacją produktu należy przywróć domyślne ustawienia fabryczne. "Shipping"

#### **Informacje o lokalnych sieciach bezprzewodowych**

- ●Zaletą lokalnych sieci bezprzewodowych jest to, że można przesyłać dane miedzy komputerem lub innymi urządzeniami a punktem dostępu, wykorzystując fale radiowe, o ile urządzenia są w zasięgu transmisji radiowej. Z drugiej strony ze względu na to, że fale radiowe przechodzą przez przeszkody (np. ściany) i można je odbierać wszędzie w zasięgu sieci, może to powodować problemy wymienione na poniższej liście, jeżeli nie zostaną włączone ustawienia zabezpieczeń.
	- Osoba trzecia może celowo przechwytywać i monitorować przesyłane dane, w tym zawartość wiadomości e-mail oraz dane osobowe, takie jak identyfikatory, hasła i/lub numery kart kredytowych.
	- Osoba trzecia może uzyskać dostęp do sieci domowej lub firmowej bez uwierzytelniania i wykonywać następujące czynności: Pozyskiwanie danych osobowych i/lub informacji poufnych (kradzież informacji) Rozpowszechnianie fałszywych informacji przez podawanie się za konkretną osobę (podszywanie się) Zastępowanie przechwyconych danych i wysyłanie fałszywych danych (manipulowanie) Rozpowszechnianie szkodliwego oprogramowania, takiego jak wirusy komputerowe, oraz uszkadzanie danych i/ lub komputerów (awarie systemu)
- ●Większość kart sieci bezprzewodowej lub punktów dostępu jest wyposażona w funkcje zabezpieczeń, które pozwalają wyeliminować te problemy, dlatego można zmniejszyć prawdopodobieństwo wystąpienia tych problemów, konfigurując stosowne ustawienia urządzenia sieci bezprzewodowej.

 ●Niektóre urządzenia sieci bezprzewodowej mogą nie mieć skonfigurowanych fabrycznie ustawień zabezpieczeń. Aby zmniejszyć prawdopodobieństwo wystąpienia tych problemów bezpieczeństwa, przed przystąpieniem do użytkowania urządzeń sieci bezprzewodowej należy skonfigurować wszystkie ustawienia powiązane z zabezpieczeniami zgodnie z instrukcją obsługi dostarczoną z urządzeniem.

W zależności od specyfikacji zabezpieczeń lokalnej sieci bezprzewodowej osoby trzecie mogą być w stanie złamać zabezpieczenia.

Należy skontaktować się z firmą Panasonic, aby uzyskać pomoc w zakresie konfiguracji ustawień zabezpieczeń lub innych. Jeżeli nie można samodzielnie skonfigurować ustawień zabezpieczeń lokalnej sieci bezprzewodowej, należy skontaktować się z pomocą techniczną firmy Panasonic.

 ●Firma Panasonic zaleca klientom zapoznanie się z ryzykiem związanym z używaniem tego produktu bez odpowiednich ustawień zabezpieczeń oraz zaleca skonfigurowanie ustawień zabezpieczeń wedle własnego uznania i na własną odpowiedzialność.

#### **Informacje o wbudowanym module sieci bezprzewodowej**

#### **PRZESTROGA:**

Przed przystąpieniem do użytkowania modułu sieci bezprzewodowej należy pamiętać o następujących ograniczeniach: • Aby móc używać modułu sieci bezprzewodowej, należy mieć dostępny punkt dostępu.

• Nie używać modułu sieci bezprzewodowej do łączenia się z dowolną siecią bezprzewodową (SSID\*), do której użytkownik nie ma praw użycia. Takie sieci mogą być wyświetlane w wynikach wyszukiwania. Jednak ich<br>używanie może być uznane za nieupoważniony dostep.

\* SSID jest nazwa umożliwiającą identyfikację konkretnej sieci bezprzewodowej.

- Nie narażać modułu sieci bezprzewodowej na działanie wysokich temperatur, promieni słonecznych ani wilgoci.
- Nie wyginać modułu sieci bezprzewodowej ani nie narażać go na mocne uderzenia.
- Nie rozbierać modułu sieci bezprzewodowej ani nie modyfikować go w żaden sposób.
- Nie podejmować prób instalacji modułu sieci bezprzewodowej w niezgodnych urządzeniach.
- Nie wyjmować modułu sieci bezprzewodowej z urządzenia głównego w trakcie pracy.
- Dane przesyłane i odbierane za pośrednictwem fal radiowych mogą zostać przechwycone i monitorowane.
- Aby unikać usterek powodowanych przez zakłócenia radiowe, w przypadku korzystania z modułu sieci bezprzewodowej należy umieścić urządzenie główne z dala od urządzeń, takich jak urządzenia sieci bezprzewodowej, mikrofalówki i inne urządzenia wykorzystujące sygnały w pasmach 2,4 GHz i 5 GHz.
- W razie wystąpienia zakłóceń spowodowanych elektrycznością statyczną itd. urządzenie główne może przestać działać w celu ochrony urządzeń. W takim przypadku należy wyłączyć urządzenie główne za pomocą wyłącznika zasilania, a następnie włączyć je ponownie.
- Moduł sieci bezprzewodowej jest dostępny tylko w wybranych regionach.

#### **Uwagi na temat używania lokalnej sieci bezprzewodowej**

#### **Funkcja połączenia bezprzewodowego wyświetlacza wykorzystuje fale radiowe w pasmach 2,4 GHz i 5 GHz. Licencja stacji radiowej nie jest wymagana, ale przed użyciem należy zapoznać się ze zrozumieniem z następującymi pozycjami.**

#### **Nie używać w pobliżu innych urządzeń bezprzewodowych.**

 ●Następujący sprzęt może wykorzystywać fale radiowe w tym samym paśmie co wyświetlacz. Gdy wyświetlacz jest używany w pobliżu tych urządzeń, zakłócenia radiowe mogą uniemożliwić komunikację lub prędkość połączenia może być niższa.

- Kuchenki mikrofalowe itp.
- Sprzęt przemysłowy, chemiczny i medyczny itp.
- Wewnątrzzakładowe stacje radiowe do identyfikacji poruszających się przedmiotów, takie jak używane na liniach produkcyjnych itp.
- Wyspecializowane stacie radiowe o niskiej mocy

#### **Jeżeli to możliwe, należy unikać używania telefonów komórkowych, telewizorów lub radioodbiorników w pobliżu wyświetlacza.**

 ●Telefony komórkowe, telewizory, radioodbiorniki i podobne urządzenia wykorzystują pasma radiowe inne niż wyświetlacz, więc nie zakłócają one komunikacji bezprzewodowej ani przesyłania i odbierania danych. Jednak fale radiowe z wyświetlacza mogą powodować szumy audio lub wideo.

#### **Fale radiowe emitowane przez moduł sieci bezprzewodowej nie przenikają zbrojenia stalowego, metalu, betonu itp.**

 ●Komunikacja jest możliwa przez ściany i podłogi wykonane z materiałów, takich jak drewno i szkło (z wyjątkiem szkła zbrojonego siatką metalową), ale nie przez ściany i podłogi wykonane z metalu, betonu lub ściany ze zbrojeniami itd.

#### **Należy unikać używania wyświetlacza w miejscach narażonych na działanie elektryczności statycznej.**

- ●Jeżeli wyświetlacz jest używany w miejscu narażonym na elektryczność statyczna, np. na dywanie, połączenie sieci bezprzewodowej lub przewodowej może zostać utracone.
- ●W takim przypadku należy wyeliminować źródło elektryczności statycznej lub zakłócenia elektromagnetyczne i ponownie nawiązać połączenie bezprzewodowe lub przewodowe.

#### **Używanie wyświetlacza poza krajem**

 ●Nie wolno wywozić wyświetlacza poza kraj lub region zakupu. Można go używać tylko w tym kraju lub regionie. Należy też pamiętać, że w niektórych krajach lub regionach są ograniczenia dotyczące kanałów i częstotliwości, na których można korzystać z sieci bezprzewodowej.

#### **Dostępne kanały sieci bezprzewodowej**

Kanały (zakres częstotliwości), których można używać, różnią się w zależności od kraju lub regionu oraz metody połączenia sieci bezprzewodowej. Patrz poniższa tabela.

#### **Tryb MIRRORING**

(Kiedy metoda połączenia to "MIRRORING")

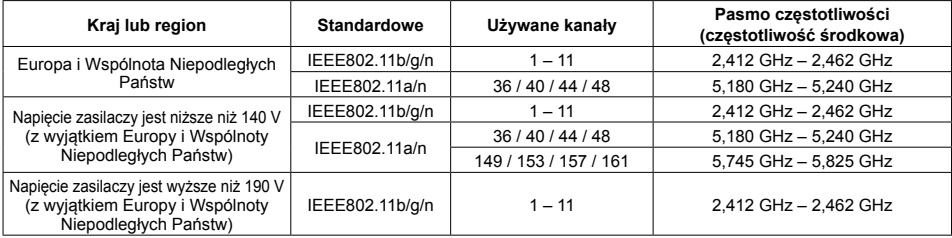

#### **Tryb M-DIRECT**

(Kiedy metoda połączenia to "M-DIRECT" z aplikacji "Panasonic APPLICATION")

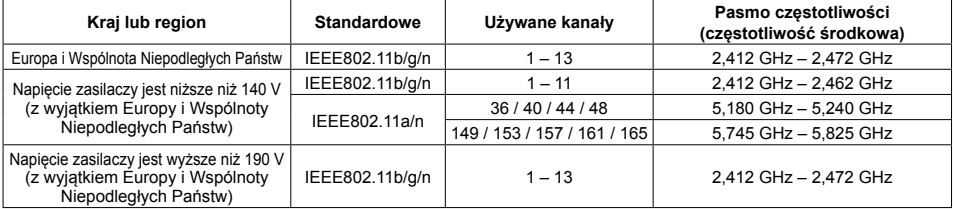

#### **Tryb USER**

(Kiedy metoda połączenia to "USER1"/"USER2"/"USER3" z aplikacji "Panasonic APPLICATION")

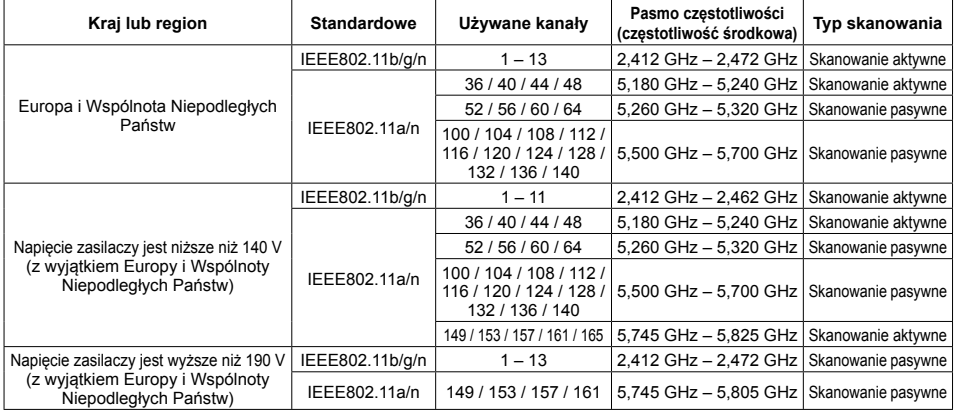

Częstotliwość i kanał różnią się w zależności od kraju.

Skanowanie pasywne jest wykonywane przez ustawienie radia na kanał, który jest skanowany w danym kraju.

Funkcji sieci bezprzewodowej należy używać zgodnie z prawem krajowym.

#### ■ **Unia Europejska**

Tego urządzenia można używać tylko w pomieszczeniach, kiedy pracuje w zakresie częstotliwości 5,15 do 5,35 GHz (kanały 36 – 64).

#### **Deklaracja zgodności**

"Niniejszym firma Panasonic Corporation deklaruje, że wyświetlacz jest zgodny z podstawowymi wymogami i innymi postanowieniami dyrektywy 2014/53/UE".

Aby uzyskać kopię oryginalnej deklaracji zgodności wyświetlacza, należy przejść do następującej witryny: http://www.ptc.panasonic.de

Autoryzowany przedstawiciel:

Panasonic Testing Centre

Panasonic Service Europe, dział Panasonic Marketing Europe GmbH

Winsbergring 15, 22525 Hamburg, Niemcy

Dla następujących krajów należy przestrzegać ograniczeń dotyczących używania urządzenia w pomieszczeniach w paśmie częstotliwości 5 GHz.

Austria, Belgia, Bułgaria, Chorwacja, Cypr, Czechy, Dania, Estonia, Finlandia, Francja, Niemcy, Grecja, Węgry, Islandia, Irlandia, Włochy, Łotwa, Liechtenstein, Litwa, Luksemburg, Malta, Holandia, Norwegia, Polska, Portugalia, Rumunia, Słowacja, Słowenia, Hiszpania, Szwecja, Szwajcaria, Turcja, Wielka Brytania

#### **WLAN: moc maksymalna**

 20 dBm (2,412 GHz - 2,472 GHz) 23 dBm (5,180 GHz - 5,700 GHz) Dyrektywa: 2014/53/UE

#### **Uwagi na temat używania lokalnej sieci przewodowej**

#### **W przypadku instalacji wyświetlacza w miejscu, gdzie często występuje elektryczność statyczna, przed rozpoczęciem używania urządzenia należy zastosować odpowiedni środek antystatyczny.**

- Gdy wyświetlacz jest używany w miejscu, gdzie często występuje elektryczność statyczna, takim jak pomieszczenie z dywanem, częściej dochodzi do rozłączenia komunikacji lokalnej sieci przewodowej. W takim przypadku należy pozbyć się elektryczności statycznej i źródła szumów, które mogą powodować problemy, stosując matę antystatyczną, i ponownie podłączyć lokalną sieć przewodową.
- W rzadkich przypadkach dochodzi do wyłączenia połączenia z lokalną siecią z powodu elektryczności statycznej lub szumów. W takim przypadku należy wyłączyć zasilanie wyświetlacza i podłączonych urządzeń, a następnie ponownie włączyć zasilanie.

#### **Wyświetlacz może nie działać prawidłowo ze względu na silne fale radiowe ze stacji nadawczej lub radio.**

• Jeżeli w pobliżu miejsca instalacji wyświetlacza znajduje się obiekt lub sprzęt, który wysyła silne fale radiowe, należy zainstalować wyświetlacz w miejscu, które jest wystarczająco oddalone od źródła fal radiowych. Można także owinąć przewód sieciowy podłączony do złącza DIGITAL LINK/LAN, używając kawałka folii metalowej lub rury metalowej, która jest uziemiona na obu końcach.

#### **Czyszczenie i konserwacja**

**Przód panelu ciekłokrystalicznego poddano specjalnej obróbce. Delikatnie wytrzeć powierzchnię panelu ciekłokrystalicznego, używając wyłącznie ściereczki do czyszczenia lub miękkiej szmatki bez kłaczków.**

• Jeżeli powierzchnia jest szczególnie zabrudzona, wytrzeć ją miękką, niestrzępiącą się szmatką, która została wcześniej zamoczona w czystej wodzie lub wodzie, w której detergent został rozcieńczony 100 razy, a następnie wytrzeć ją równo suchą szmatką tego samego typu aż do wyschnięcia.

#### **Zetrzeć zabrudzenia z nadajnika podczerwieni miękką szmatką.**

- Zetrzeć zabrudzenia z nadajnika podczerwieni miękką szmatką raz dziennie.
- Jeżeli usterka wynika z zabrudzeń nadajnika podczerwieni, delikatne przetarcie go szmatką może poprawić działanie urządzenia.

Jeżeli zabrudzenia są mocno przyczepione, zetrzeć je szmatką zwilżoną neutralnym środkiem czyszczącym z wodą, a następnie wytrzeć nadajnik suchą szmatką.

• Jeżeli powierzchnia szyby jest zabrudzona substancją, taką jak materiał z dostarczonego pisaka, zetrzeć je mokrą szmatką.

Należy pamiętać, że głębokich rys spowodowanych użyciem przedmiotów innych niż dostarczony pisak nie można zetrzeć.

• Nie drapać ani nie uderzać powierzchni panelu paznokciami lub innymi twardymi przedmiotami; mogłoby to uszkodzić powierzchnię. Ponadto nie dopuszczać do kontaktu z substancjami lotnymi, takimi jak aerozole na owady, rozpuszczalniki i rozcieńczalniki, ponieważ mogłoby to mieć niekorzystny skutek na powierzchnię.

#### **Jeżeli obudowa wyświetlacza jest zabrudzona, wytrzeć ją miękką, suchą szmatką.**

- Jeżeli obudowa jest szczególnie zabrudzona, zamoczyć szmatkę w wodzie z dodatkiem niewielkiej ilości neutralnego detergentu, a następnie dokładnie wykręcić. Użyć tej szmatki do wytarcia obudowy, a następnie wytrzeć obudowę do sucha, używając suchej szmatki.
- Nie dopuszczać do kontaktu jakiegokolwiek detergentu z powierzchnią wyświetlacza. W przypadku dostania się do wnętrza urządzenia kropel wody mogą wystąpić problemy z jego działaniem.
- Nie dopuszczać do kontaktu z substancjami lotnymi, takimi jak aerozole na owady, rozpuszczalniki i rozcieńczalniki, ponieważ mogłoby to mieć niekorzystny skutek na powierzchnię obudowy lub mogłoby dojść do uszkodzenia powłoki. Ponadto nie dopuszczać do długotrwałego kontaktu z przedmiotami wykonanymi z gumy lub PCW.

#### **Użycie ściereczki chemicznej**

- Nie używać ściereczki chemicznej do czyszczenia powierzchni panelu.
- Postępować zgodnie z instrukcjami dołączonymi do ściereczki chemicznej w przypadku użycia jej do czyszczenia obudowy.

#### **Ekran dotykowy**

Dokładnie przestrzegać poniższych instrukcji, ponieważ wyświetlacz jest wyposażony w optyczny ekran dotykowy.

#### **Podczas używania nie narażać wyświetlacza na działanie promieni słonecznych ani silnego źródła światła.**

• W przeciwnym razie urządzenie może nie działać prawidłowo, ponieważ ekran dotykowy wykorzystuje promieniowanie podczerwone.

#### **Po włączeniu zasilania wyświetlacza nie dotykać nadajnika podczerwieni i ekranu do czasu wyświetlenia obrazu.**

• W przeciwnym razie dotknięta część może być wykrywana jako element uszkodzony, powodując nieprawidłową pracę. W takim razie należy wyłączyć wyświetlacz i włączyć go ponownie.

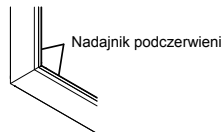

**Do obsługi ekranu dotykowego zawsze używać palca lub dostarczonego pisaka. Nie używać twardych ani ostrych przedmiotów, np. paznokci, długopisów i ołówków.**

**W przypadku korzystania z innego urządzenia wykorzystującego podczerwień należy zachować odpowiednią odległość, aby uniknąć błędów.**

#### **Pozbycie się produktu**

**W przypadku zamiaru pozbycia się produktu zależy zwrócić się do lokalnych władz lub sprzedawcy z pytaniem, jak można to zrobić we właściwy sposób.**

## **Dostarczone akcesoria**

#### **Sprawdzić, czy zestaw zawiera pokazane poniżej akcesoria i elementy**

Dysk CD-ROM z oprogramowaniem x 1 DPQC1005ZB

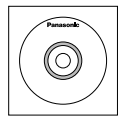

Pilot zdalnego sterowania N2QAYB000691

 $\Box$ 

Baterie do pilota zdalnego sterowania (rozmiar  $R6$  (UM3)  $\times$  2) Pasek zaciskowy × 1 TMME289

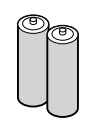

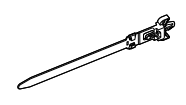

Pisak TKR5ZA45001  $Model$  80-calowy  $\times$  4 Model 65-calowy Model 50-calowy  $\times$  2

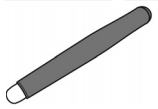

Gąbka x 1 TKK5ZH50031

Pojemnik na pisaki x 1 TKK5ZA50021 (patrz strona 14)

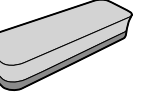

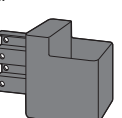

```
Podkładka x 2
(patrz strona 15)
Model 80-calowy
TMM5ZX010
```
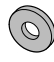

Śruba x 2 Model 80-calowy XYN4+F12FJK Model 65-calowy Model 50-calowy XYN4+F8FJK (patrz strona 14)

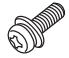

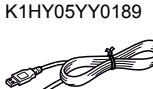

Kabel USB × 1

Przewód zasilający

TXFMX011TFR TXFMX021TFR

#### **Uwaga**

- Przechowywać małe części w odpowiedni sposób i poza zasięgiem małych dzieci.
- Numery części akcesoriów podlegają zmianom bez powiadomienia. (Rzeczywisty numer części może różnić się od podanego powyżej numeru części.)
- W przypadku zagubienia akcesoriów należy zakupić je u sprzedawcy. (Dostępne w dziale obsługi klienta)
- Po wyjęciu elementów z opakowań należy pozbyć się materiałów po opakowaniach w odpowiedni sposób.

# **Zawartość dysku CD-ROM**

Poniżej przedstawiono zawartość dostarczonego dysku CD-ROM.

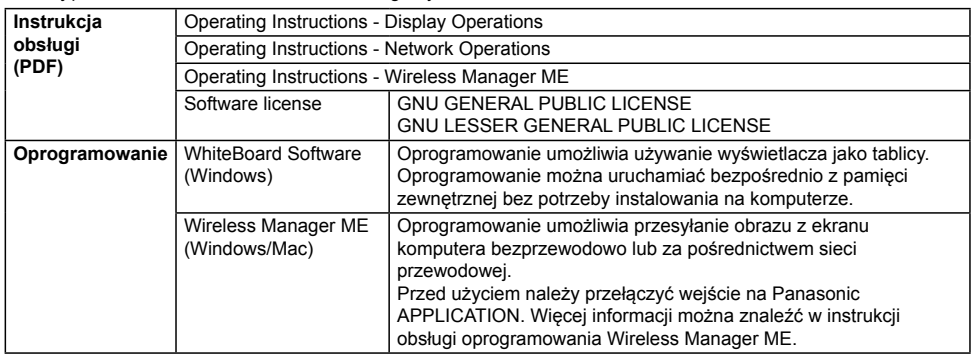

## **Baterie pilota zdalnego sterowania**

#### **Wymaga dwóch baterii R6.**

1. Pociągnij i przytrzymaj uchwyt, a następnie otwórz pokrywę baterii.

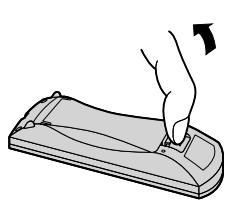

- 2. Włóż baterie zwróć uwagę na prawidłową polaryzację (+ i -).
- 3. Zamknij pokrywę.

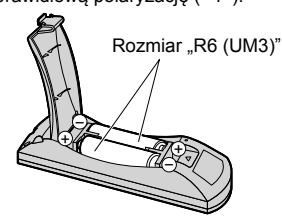

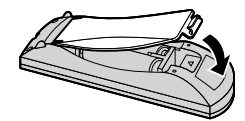

#### **Pomocna wskazówka:**

W przypadku częstego używania pilota zdalnego sterowania wymienić stare baterie na baterie alkaliczne w celu wydłużenia żywotności baterii.

#### **Środki ostrożności dotyczące używania baterii**

Nieprawidłowe włożenie baterii może spowodować wyciek z baterii i korozję, czego skutkiem będzie uszkodzenie pilota zdalnego sterowania.

Należy pozbywać się baterii w sposób przyjazny dla środowiska.

#### **Należy przestrzegać poniższych środków ostrożności:**

- 1. Zawsze wymieniać parę baterii. Podczas wymiany starego kompletu zawsze używać nowych baterii.
- 2. Nie łączyć zużytej baterii z nową.
- 3. Nie łączyć typów baterii (przykład: "cynkowo-węglowa" z "alkaliczną").
- 4. Nie próbować ładować, zwierać, otwierać, podgrzewać lub palić zużytych baterii.
- 5. Wymiana baterii jest potrzebna, gdy pilot zdalnego sterowania działa sporadycznie lub przestaje sterować wyświetlaczem.
- 6. Nie palić ani nie rozbierać baterii.
- 7. Baterii nie wolno narażać na nadmierne ciepło, np. promienie słoneczne, ogień itp.

# **Montaż pojemnika na pisaki**

Model 50-calowy Model 65-calowy

### **Pozycja mocowania pojemnika na pisaki**

#### Model 50-calowy

Dostarczony pojemnik na pisaki można zamocować w jednej z czterech pozycji otworów na śruby z tyłu wyświetlacza.

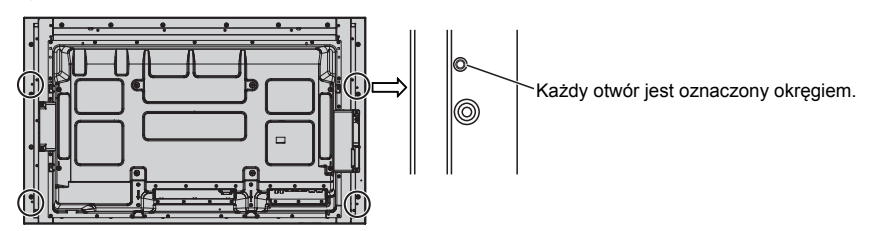

#### Model 65-calowy

Dostarczony pojemnik na pisaki można zamocować w jednej z dziewięciu pozycji z tyłu wyświetlacza. Wykręć jedną śrubę mocującą tylną pokrywę i zamocuj pojemnik na pisaki.

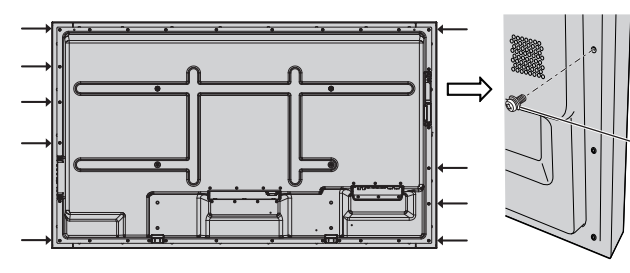

Wykręć jedną śrubę z tylnej pokrywy.

### **Montaż**

**Zamontuj pojemnik na pisaki, używając dostarczonej śruby.**

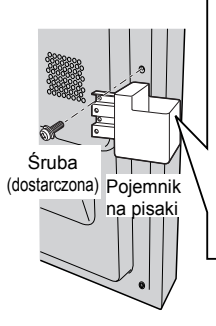

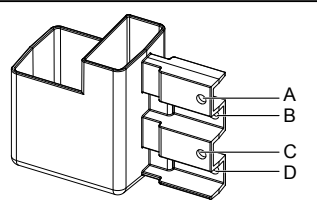

na pisaki **Montaż po lewej stronie: użyj otworu A lub C Montaż po prawej stronie: użyj otworu B lub D**

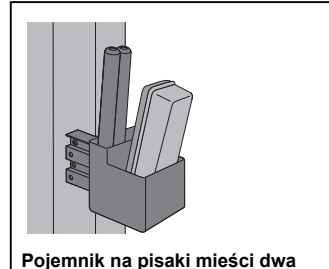

#### Model 80-calowy

**Dostarczony pojemnik na pisaki można zamocować w jednej z dziewięciu pozycji z tyłu wyświetlacza.**

**1 Wykręć śrubę z tylnej pokrywy.**

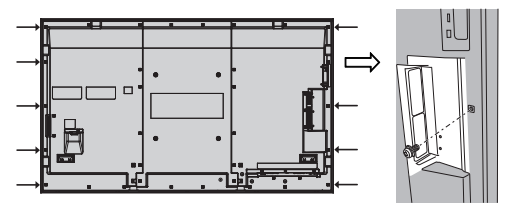

#### **2 Odklej podkład z dostarczonej podkładki.**

**3 Przyklej podkładkę do otworu na śrubę mocującą pojemnik na pisaki.** Do mocowania pojemnika na pisaki można użyć dowolnego otworu od A do D.

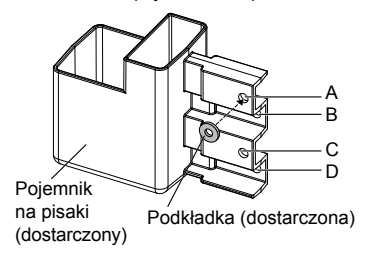

#### **4 Zamontuj pojemnik na pisaki, używając dostarczonej śruby.**

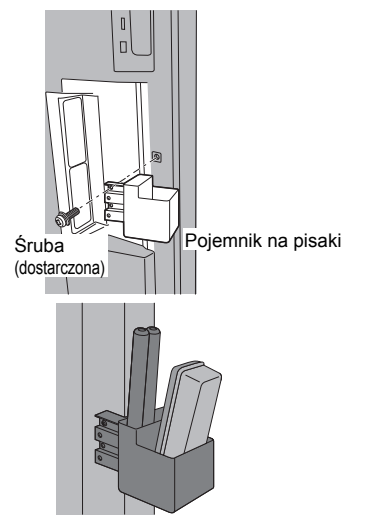

**Pojemnik na pisaki mieści dwa pisaki i jedną gąbkę.**

# **Połączenia**

## **Podłączenie i przymocowanie przewodu zasilającego, przymocowanie kabli**

Model 50-calowy Model 65-calowy

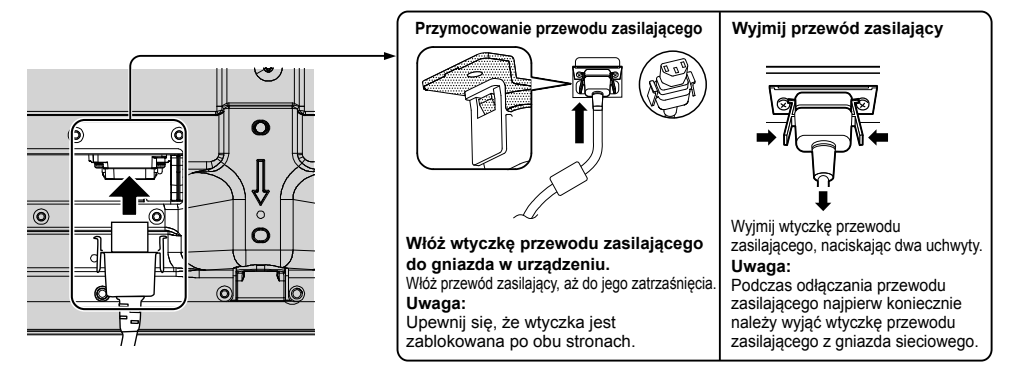

#### **Kiedy używany jest uchwyt ścienny (pionowy)** Model 50-calowy **Uwaga:**

W przypadku używania uchwytu ściennego (pionowego) (TY-WK42PV20) należy użyć otworów  $\textcircled{a}$  i  $\textcircled{b}$  do przymocowania kabli. Jeżeli pasek zaciskowy zostanie przełożony przez otwór  $\heartsuit$ , kable mogą zostać przycięte przez uchwyt ścienny.

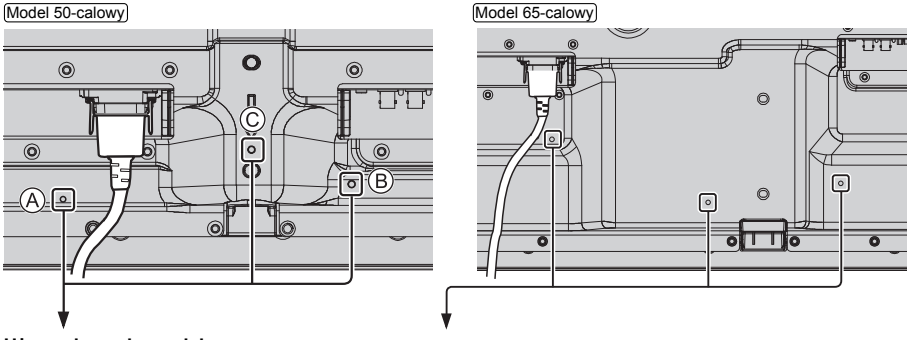

#### **Używanie paska zaciskowego**

Zabezpiecz nadmiar przewodów paskiem zaciskowym w razie potrzeby.

#### **Uwaga:**

Z tym urządzeniem jest dostarczony jeden pasek zaciskowy. W przypadku zabezpieczania przewodów w trzech miejscach należy zakupić go oddzielnie.

Jeżeli potrzebnych jest więcej pasków zaciskowych, należy zakupić je u swojego sprzedawcy. (Dostępne w dziale obsługi klienta)

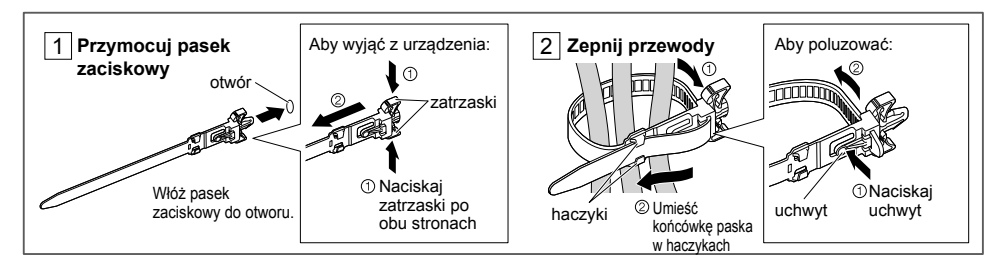

#### Model 80-calowy

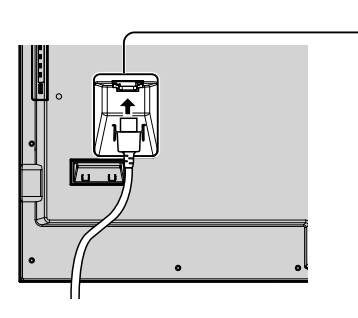

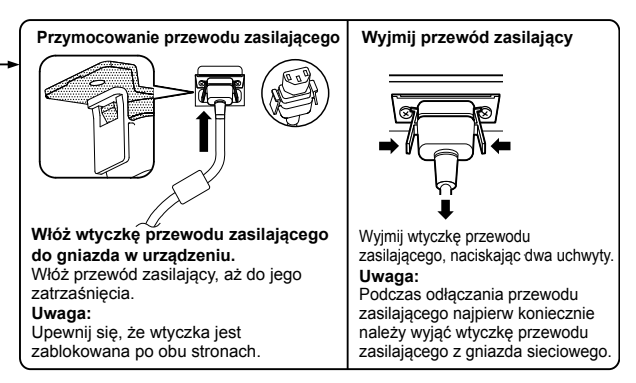

#### **Używanie paska zaciskowego**

Zabezpiecz nadmiar przewodów paskiem zaciskowym w razie potrzeby. **Uwaga:**

Z tym urządzeniem jest dostarczony jeden pasek zaciskowy. W przypadku zabezpieczania przewodów w czterech miejscach należy zakupić go oddzielnie.

Jeżeli potrzebnych jest więcej pasków zaciskowych, należy zakupić je u swojego sprzedawcy. (Dostępne w dziale obsługi klienta)

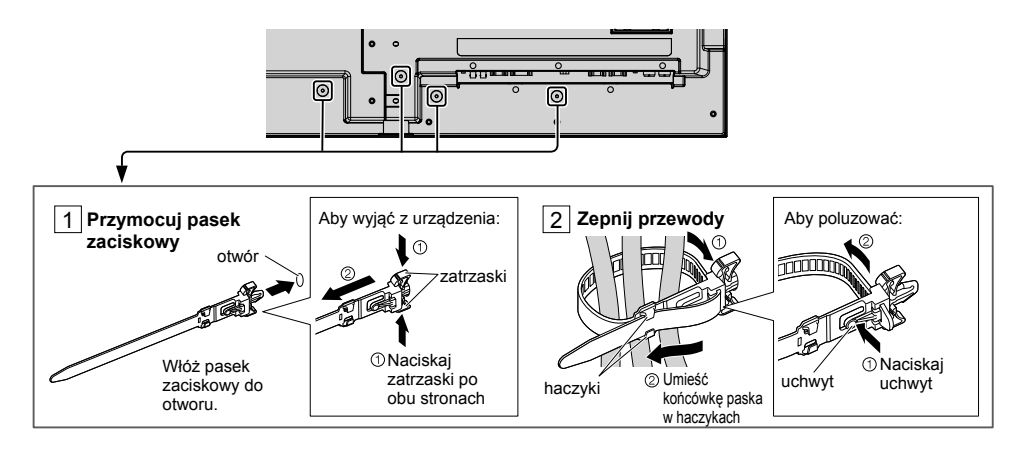

# **Podłączanie urządzeń wideo**

[Model 50-calowy] [Model 65-calowy]

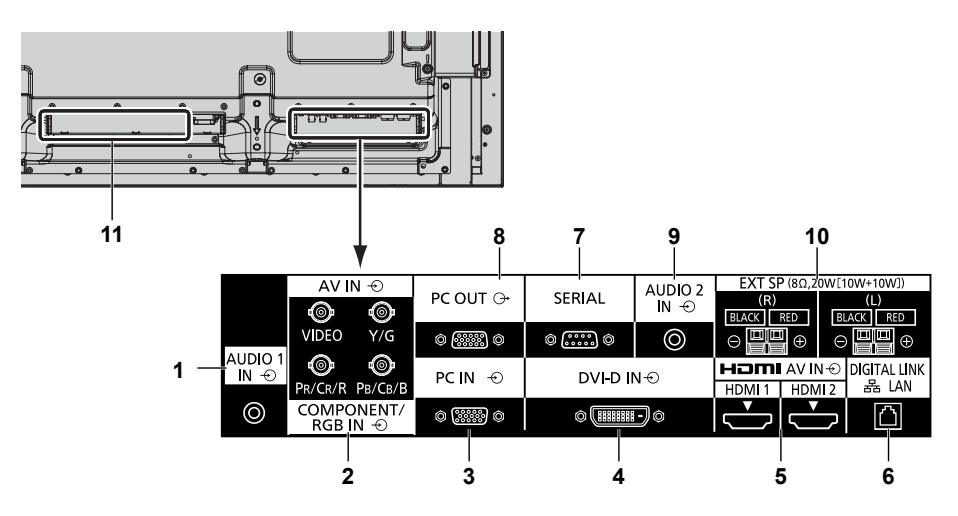

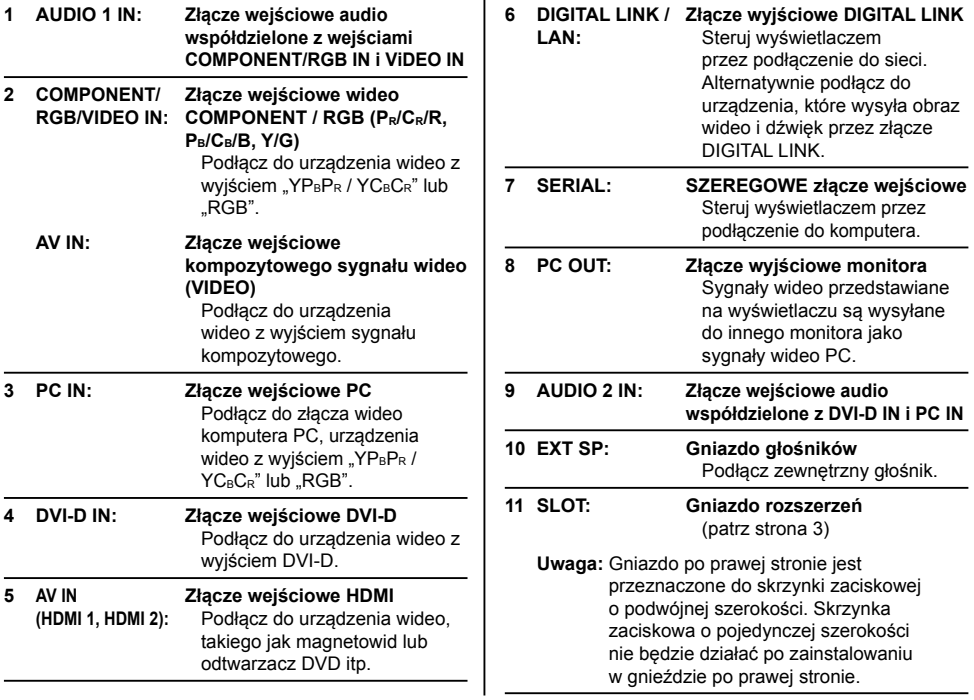

### Model 80-calowy

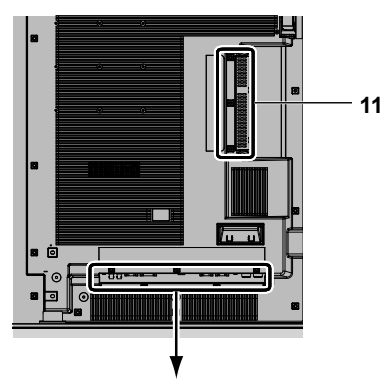

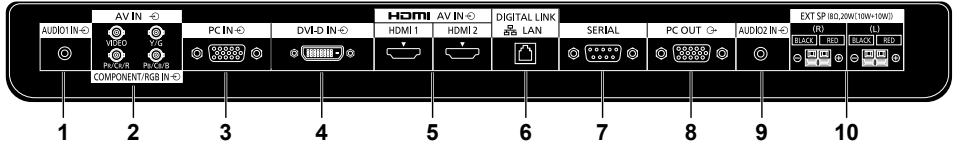

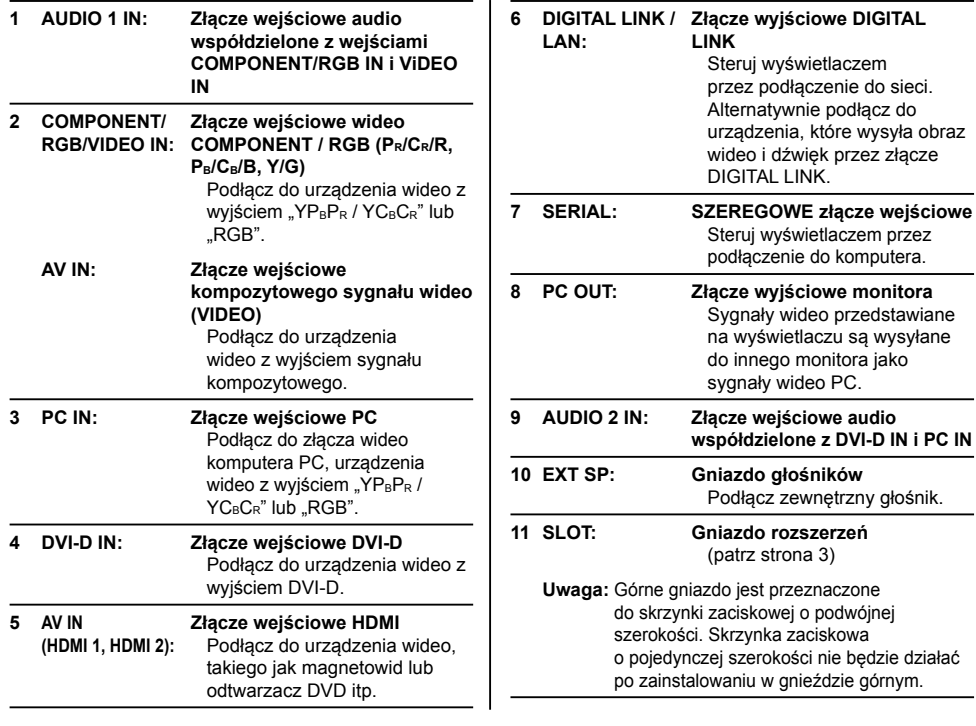

# **Przed podłączeniem**

- Przed podłączeniem przewodów uważnie przeczytaj instrukcję obsługi zewnętrznego urządzenia, które chcesz podłączyć.
- Przed podłączeniem przewodów wyłącz zasilanie wszystkich urządzeń.
- Przed podłaczeniem przewodów pamiętaj o poniższych zaleceniach. Ich niezastosowanie może spowodować wadliwe działanie.
- Podczas podłączania przewodu do tego urządzenia lub urządzenia podłączonego do tego urządzenia przed wykonaniem tej czynności dotknij znajdujących się w pobliżu metalowych przedmiotów, aby wyeliminować pochodzącą od Ciebie elektryczność statyczną.
- Nie używaj niepotrzebnie długich przewodów do podłączenia urządzeń. Im dłuższy przewód, tym bardziej jest podatny na szumy. Zwinięty przewód działa jak antena, dlatego jest bardziej podatny na szumy.
- Podczas podłączania przewodów podłącz najpierw uziemienie, a następnie włóż wtyczkę przewodu podłączanego urządzenia ruchem prostym.
- Zakup jakikolwiek przewód potrzebny do podłączenia zewnętrznego urządzenia do systemu, który nie jest dostarczony wraz z urządzeniem lub dostępny jako opcja.
- Jeżeli wtyczka przewodu połączeniowego jest duża, może stykać się z sasiednim elementem, takim jak tylna pokrywa lub wtyczka sąsiedniego przewodu połączeniowego. Użyj przewodu połączeniowego z wtyczką o odpowiednim rozmiarze, dopasowaną do złącza.
- Jeżeli sygnały wizyjne ze sprzętu wideo zawierają zbyt dużo zakłóceń typu jitter, obrazy na ekranie mogą drżeć. W takim przypadku należy podłączyć korektor podstawy czasu (TBC).
- Gdy wyjściowe sygnały synchronizacji z komputera lub urządzenia wideo są zakłócone, na przykład podczas zmiany ustawień wyjścia wideo, kolor obrazu wideo może być tymczasowo zakłócony.
- Urządzenie odbiera kompozytowe sygnały wizyjne, sygnały YCBCR/YPBPR, analogowe sygnały RGB i sygnały cyfrowe.
- Niektóre modele komputerów PC nie są zgodne z tym urządzeniem.
- Użyj urządzenia do kompensowania strat sygnałów wizyjnych w przypadku podłączania innych urządzeń do urządzenia przy użyciu długich przewodów. W przeciwnym razie obraz może nie być wyświetlany prawidłowo.

# **Włączanie / wyłączanie**

**Podłączanie przewodu zasilającego do wyświetlacza.**

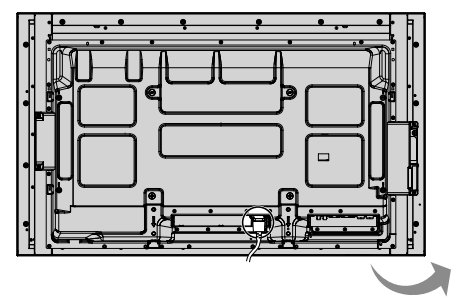

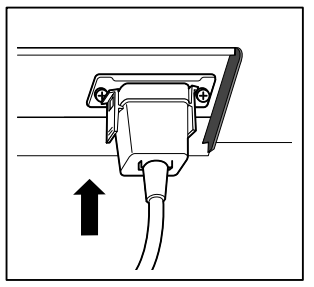

#### **Podłączanie wtyczki do gniazda sieciowego**

#### **Uwagi:**

- Główne typy wtyczek różnią się w poszczególnych krajach. Dlatego urządzenie może być wyposażone w przewód zasilający z inną wtyczką niż ta pokazana po prawej stronie.
- Podczas odłączania przewodu zasilającego najpierw koniecznie należy wyjąć wtyczkę przewodu zasilającego z gniazda sieciowego.

Naciśnij wyłącznik zasilania na wyświetlaczu, aby go włączyć: Zasilanie-Wł.

Wskaźnik zasilania: Niebieski

**[Uruchamianie ekranu dotykowego i sieci]** Ekran dotykowy i sieć są włączane dopiero po pewnym czasie od włączenia zasilania. W tym okresie pozycie "Touch screen settings" i "Network settings" w menu "Setup" są wyszarzone i nie można ich ustawić.

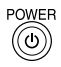

Naciśnij przycisk (c) na pilocie, aby wyłączyć wyświetlacz.

Wskaźnik zasilania: Pomarańczowy lub fioletowy

Naciśnij przycisk (c) na pilocie, aby włączyć wyświetlacz.

Wskaźnik zasilania: Niebieski

Wyłącz zasilanie wyświetlacza, naciskając przycisk  $\mathcal{O}/\mathsf{I}$ na urządzeniu, kiedy wyświetlacz jest włączony lub w trybie czuwania.

#### **Uwagi:**

- Steruj urządzeniem, kierując pilota zdalnego sterowania bezpośrednio na czujnik zdalnego sterowania w urządzeniu.
- Podczas działania funkcji zarządzania zasilaniem kolor wskaźnika zasilania zmienia się na fioletowy w stanie wyłączenia zasilania.

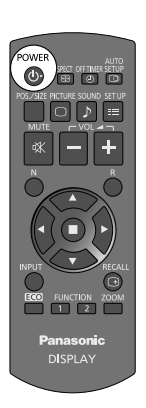

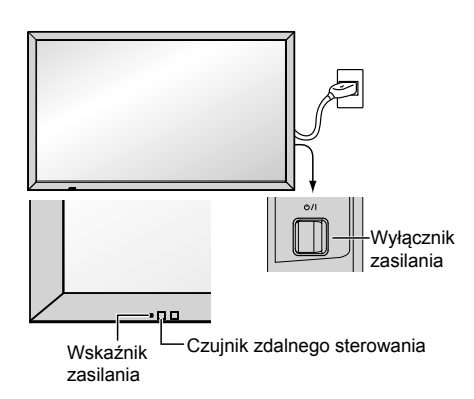

#### **Po pierwszym włączeniu urządzenia**

Po pierwszym włączeniu urządzenia zostanie wyświetlony następujący ekran.

Użyj pilota, aby skonfigurować ustawienia. Naciskanie przycisków na urządzeniu głównym lub operacje wielodotykowe nie będą działać.

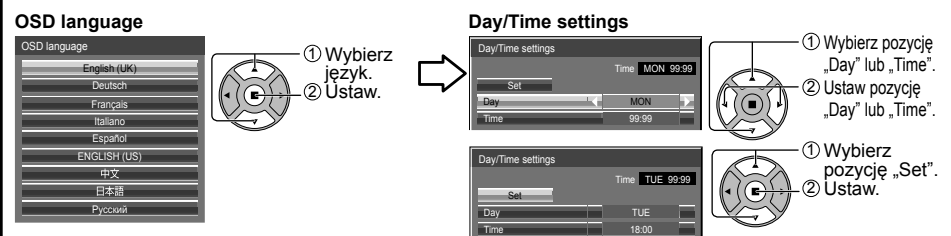

#### **Uwagi:**

- Po ustawieniu tych elementów te ekrany nie będą wyświetlane po ponownym włączeniu urządzenia.
- Po ustawieniu można zmienić te elementy w poniższych menu. OSD language
	- Day/Time settings

#### **Komunikat po włączeniu zasilania**

Po włączeniu zasilania może zostać wyświetlony poniższy komunikat:

#### **Ekran początkowy WhiteBoard**

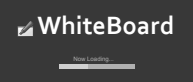

Kiedy urządzenie zostanie włączone z wejściem ustawionym na WHITEBOARD, uruchamiana jest wbudowana aplikacja WhiteBoard.

Ponadto wyświetlane są następujące ekrany początkowe w zależności od wejścia. MIRRORING

MEMORY VIEWER

#### **Wyświetlanie stanu połączenia ekranu dotykowego**

W przypadku braku połączenia z komputerem przez port USB

**Initializing Touch Screen... Touch Screen detected.** 

Po wyświetleniu tego komunikatu możliwa jest obsługa dotykowa.

#### W przypadku połączenia z komputerem przez port USB

#### **Wyłączenie zasilania z braku aktywności Środki ostrożności**

'No activity power off' is enabl

Jeżeli w menu Setup dla ustawienia "No activity power off" wybrano "Enable", po każdym włączeniu zasilania wyświetlany jest komunikat ostrzegawczy.

#### **Informacje o ustawieniach Power Management**

st turn off due to 'Po

Gdy włączona jest funkcja "Power management", po każdym włączeniu zasilania wyświetlany jest komunikat informacyjny. Wyświetlanie tych komunikatów można ustawić w poniższych menu: Menu Options

Power on message (No activity power off)

Power on message (Power management)

#### **Informacje o funkcji COLOR UNIVERSAL DESIGN**

Informacje są wyświetlane, gdy dla ustawienia "Setup" – "COLOR UNIVERSAL DESIGN" wybrano "On". **Informacje o funkcji COLOR UNIVERSAL DESIGN (CUD)**

Funkcja Color Universal Design została opracowana, aby umożliwić precyzyjne przekazywanie informacji osobom odbierającym barwy inaczej niż większość ludzi (wrodzona ślepota barw, katarakta starcza, jaskra itd.).

# **Podstawowe elementy sterowania**

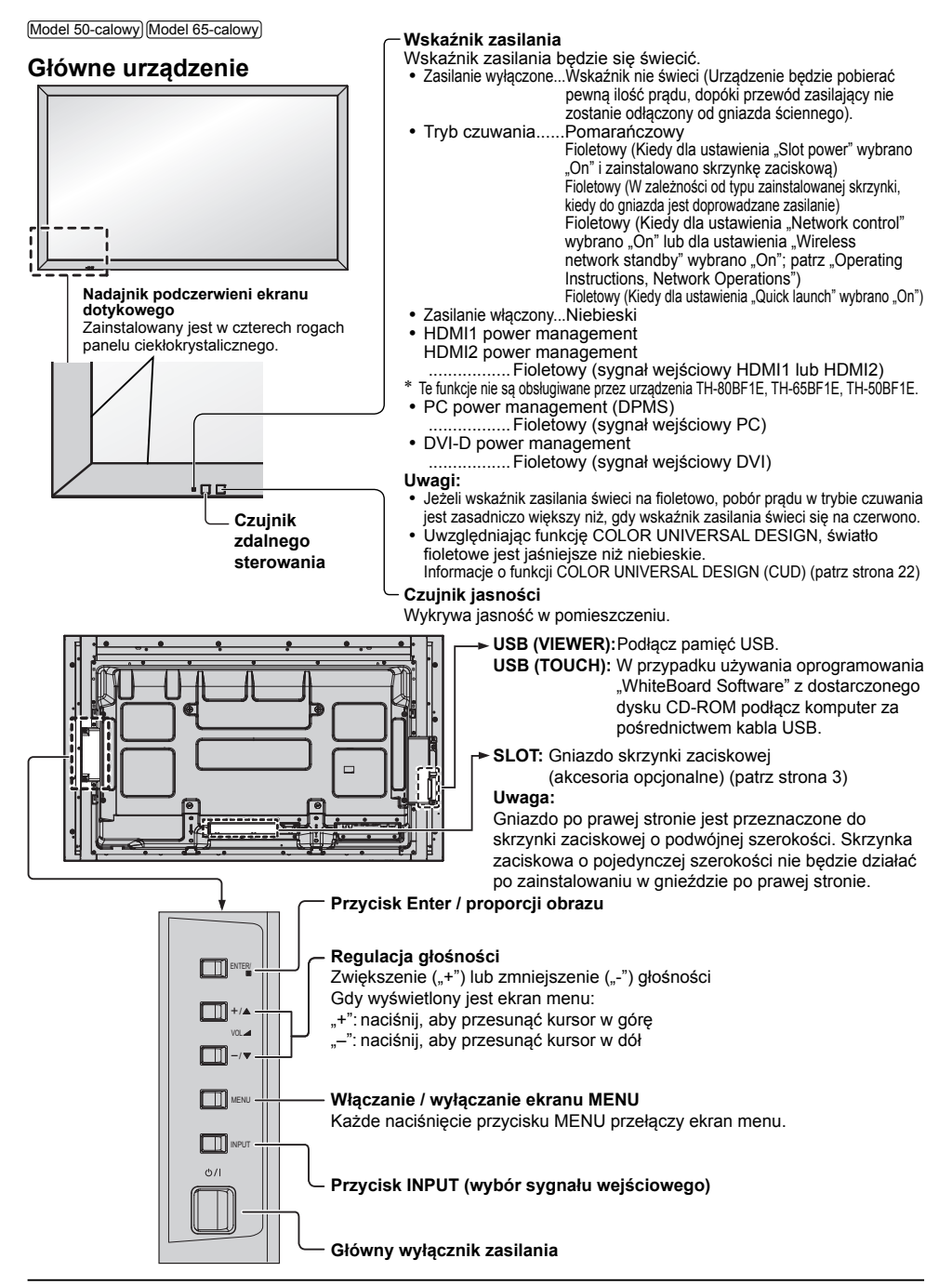

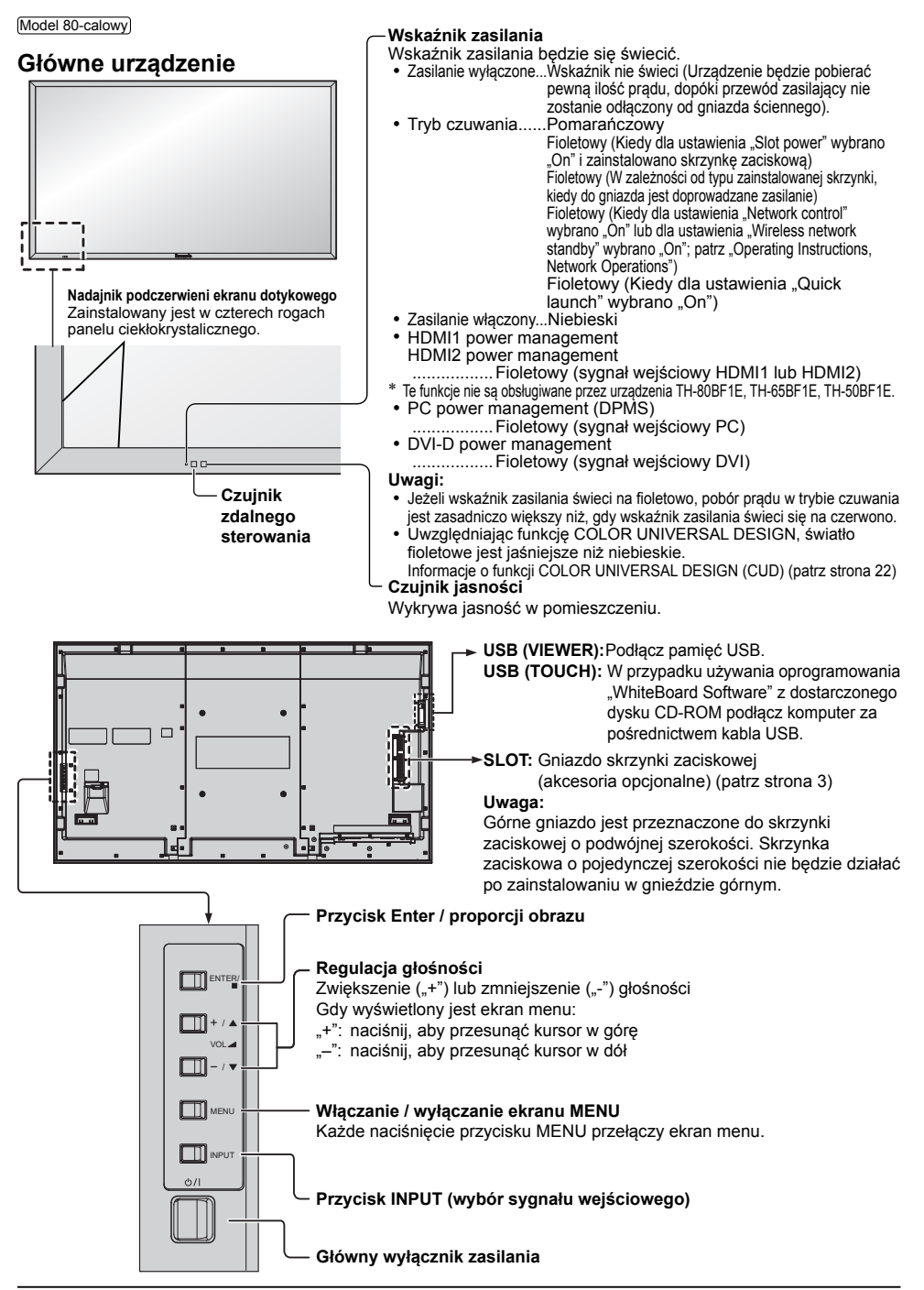

### **Pilot zdalnego sterowania**

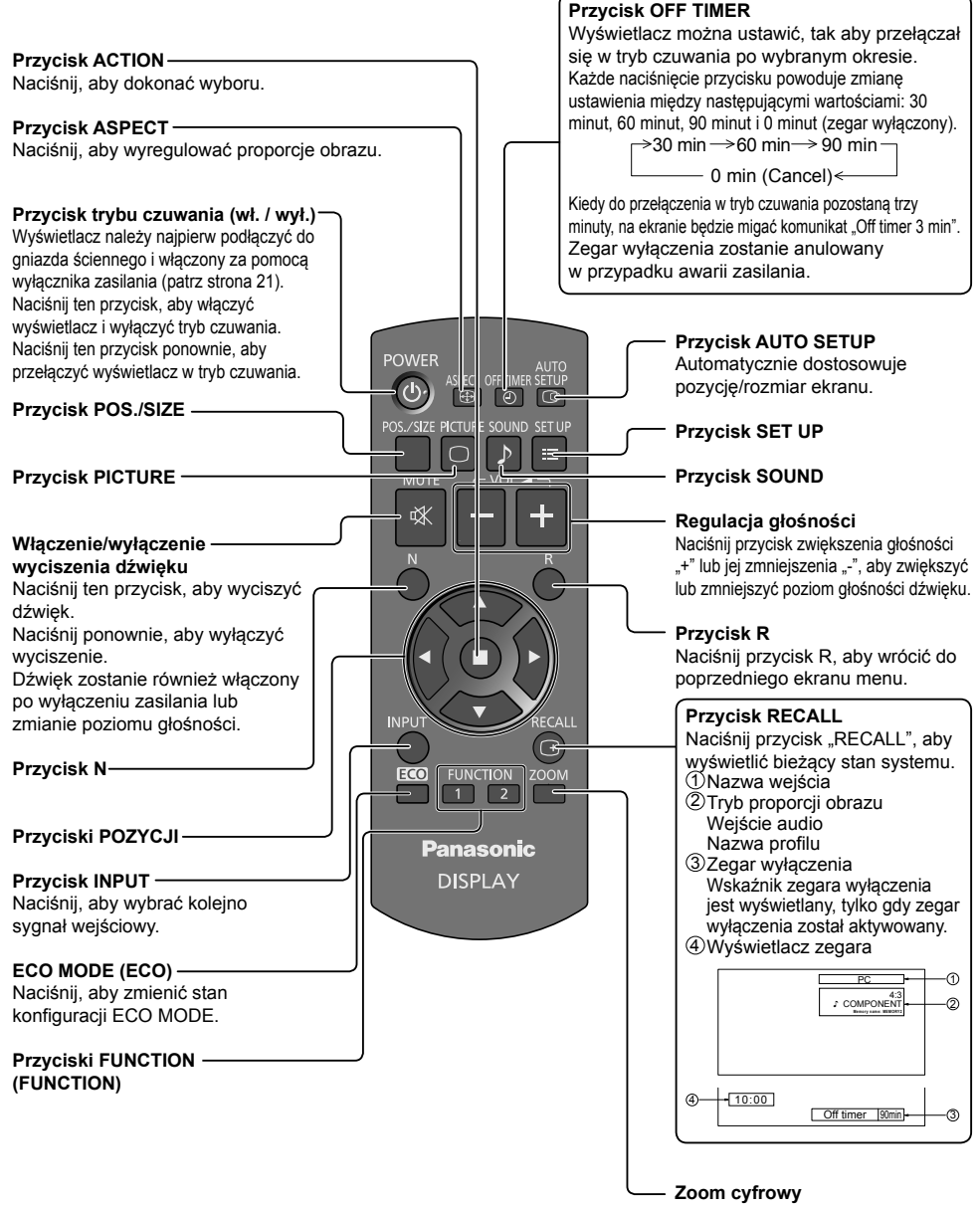

# **Dane techniczne**

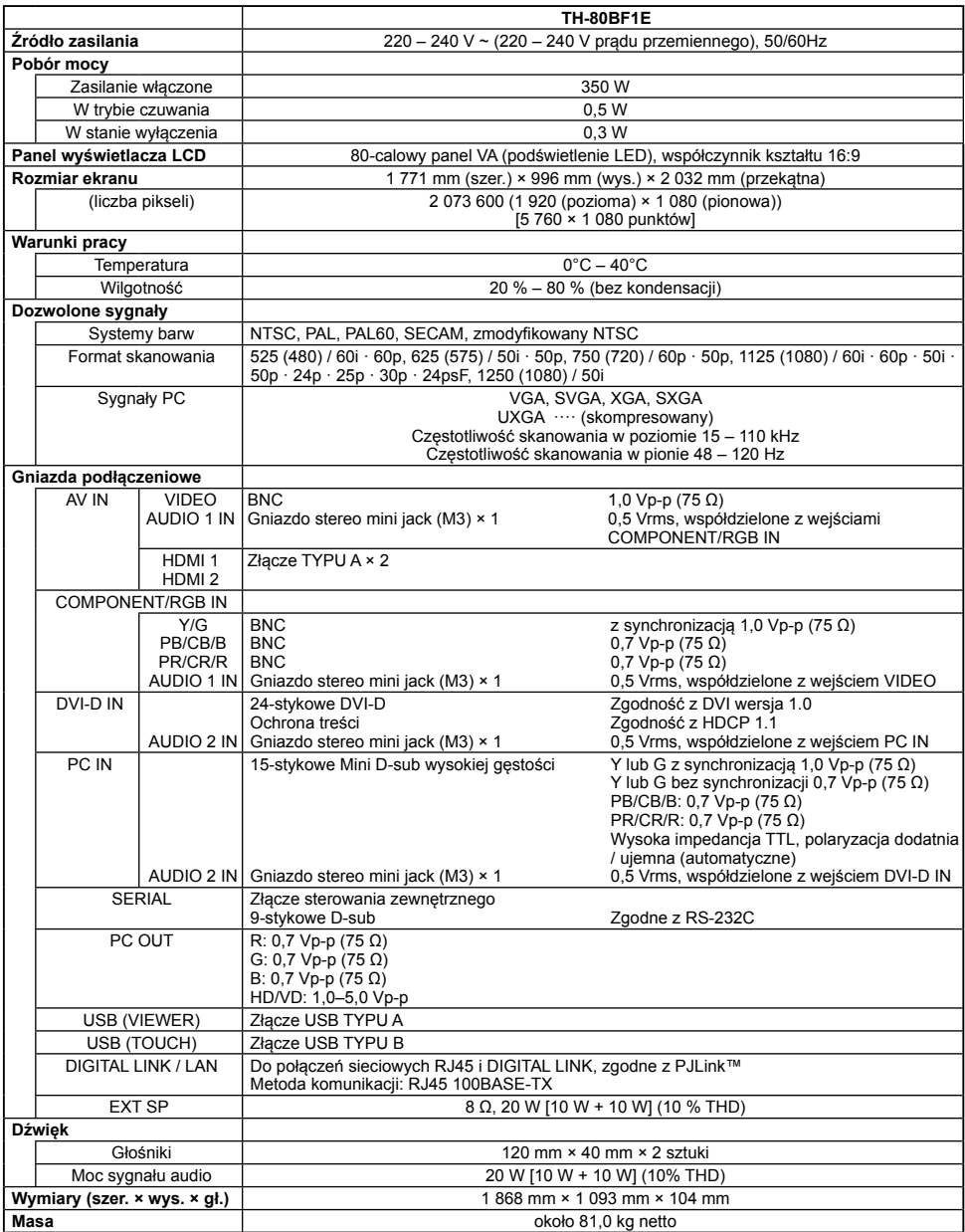

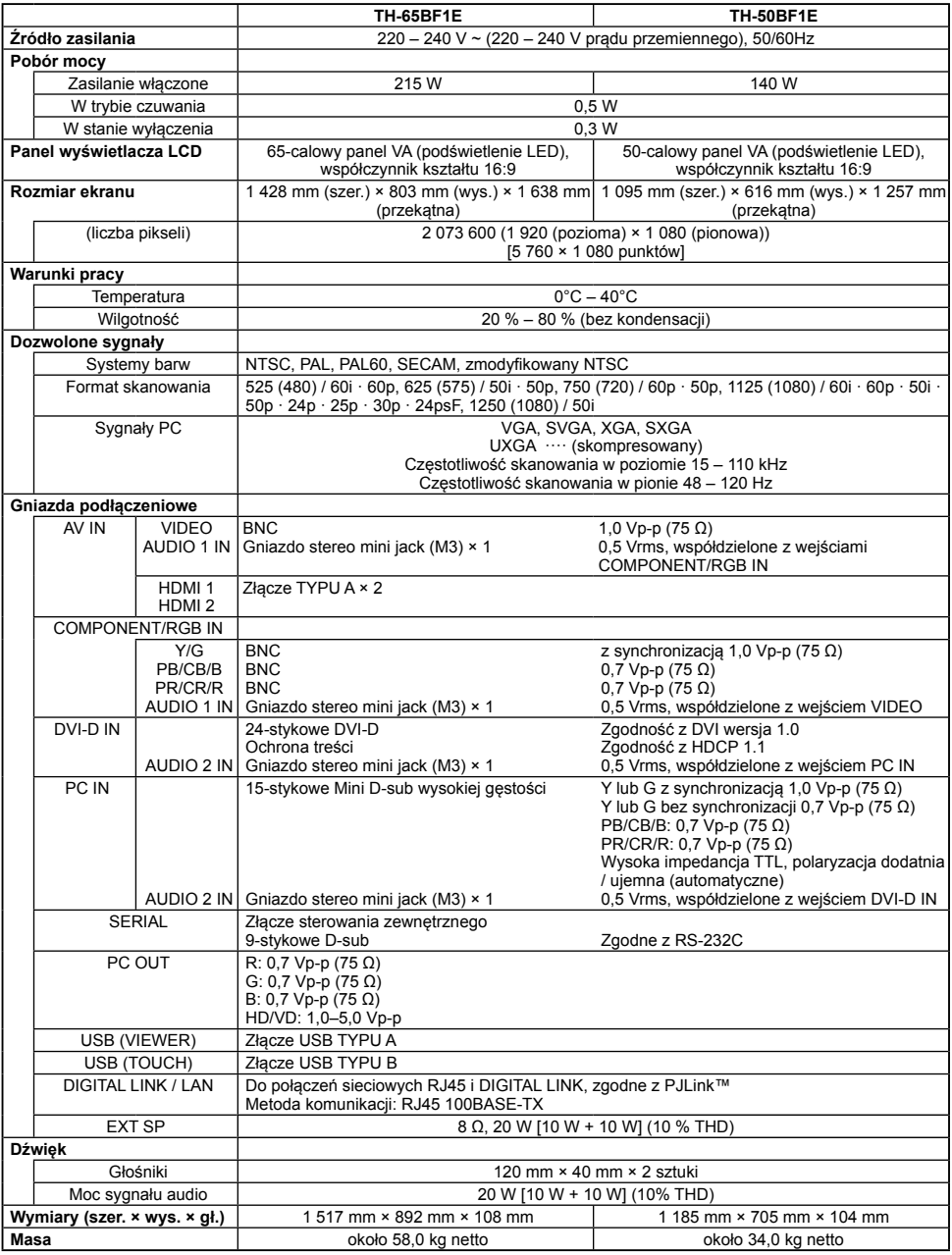

#### **Uwaga:**

• Wygląd i dane techniczne podlegają zmianom bez powiadomienia. Podane masy i wymiary są wartościami przybliżonymi.

### Pozbywanie się zużytych urządzeń elektrycznych i elektronicznych oraz baterii. Dotyczy wyłącznie obszaru Unii Europejskiej oraz krajów posiadających systemy zbiórki i recyklingu.

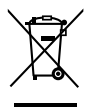

Niniejsze symbole umieszczane na produktach, opakowaniach i/lub w dokumentacji towarzyszacei oznaczaja, że nie wolno mieszać zużytych urzadzeń elektrycznych i elektronicznych oraz baterii z innymi odpadami domowymi/komunalnymi. W celu zapewnienia właściwego przetwarzania, utylizacji oraz recyklingu zużytych urządzeń elektrycznych i elektronicznych oraz zużytych baterii, należy oddawać je do wyznaczonych punktów gromadzenia odpadów zgodnie z przepisami prawa krajowego. Poprzez prawidłowe pozbywanie się zużytych urządzeń elektrycznych i elektronicznych oraz

zużytych baterii pomagasz oszczedzać cenne zasoby naturalne oraz zapobiegać potencjalnemu negatywnemu wpływowi na zdrowie człowieka oraz na stan środowiska naturalnego. W celu uzyskania informacji o zbiórce oraz recyklingu zużytych urządzeń elektrycznych i elektronicznych oraz baterii prosimy o kontakt z władzami lokalnymi. Za niewłaściwe pozbywanie sie tych odpadów moga grozić kary przewidziane przepisami prawa

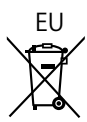

krajowego.

## EU , Dotyczy symbolu baterii (symbol poniżej)

Ten symbol może wystepować wraz z symbolem pierwiastka chemicznego. W takim przypadku wymagania Dyrektywy w sprawie określonego środka chemicznego są spełnione.

#### Informacie o pozbywaniu sie w/w urzadzeń w państwach trzecich

Niniejsze symbole obowiązują wyłącznie na terenie Unii Europejskiej. Chcąc pozbyć się w/w urządzeń elektrycznych lub elektronicznych, należy skontaktować się z władzami lokalnymi lub sprzedawcą w sprawie właściwego sposobu wyrzucania tego rodzaju przedmiotów.

#### **Notatki klienta**

Model i numer seryjny tego wyrobu można znaleźć na jego tylnym panelu. Należy zanotować ten numer seryjny poniżej i zachować niniejszy podręcznik wraz z paragonem, jako dowód zakupu, który może okazać się pomocny w przypadku kradzieży lub zagubienia, jak również przy zgłaszaniu reklamacji w serwisie gwarancyjnym.

**Numer modelu Numer seryjny**

Panasonic Testing Centre

Panasonic Service Europe, dział Panasonic Marketing Europe GmbH

Winsbergring 15, 22525 Hamburg, Republika Federalna Niemiec

### **Panasonic Corporation**

Web Site: https://panasonic.net/cns/prodisplays/